#### 780Qi and TE

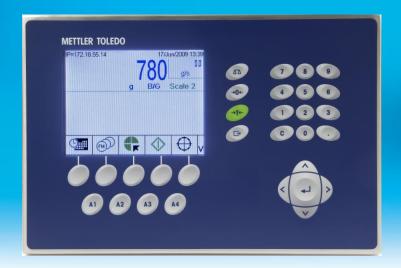

Quality Improvements
Quantity Increases
Quantifiable Results

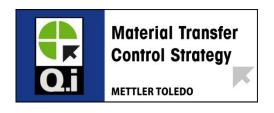

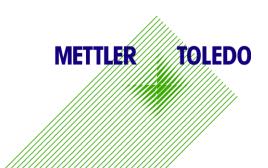

#### Overview

- 780 and TE is not very different from a TE program using Full Setpoint control
- Differences:
  - You write to different SD values to Start a Feed
  - You read from different SD values to determine the state of the Qi and its feeds.
  - You need to use a Qi Configuration software tool to setup certain parameters. It can be done from the front panel but is more cumbersome.
- In most case your existing batching TE application can be modified quite easily to support the Qi model
- When controlling multiple feeds into a scale the switching must be taken care
  of via a steering matrix (see last slide)

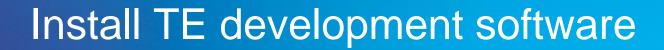

## Qi Intro – configured modules

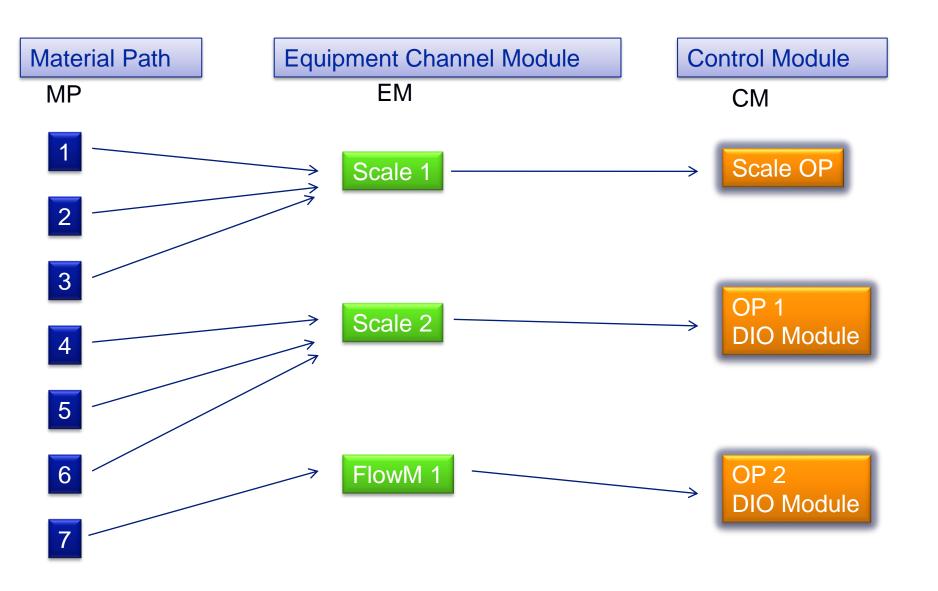

# Qi Intro – physical architecture

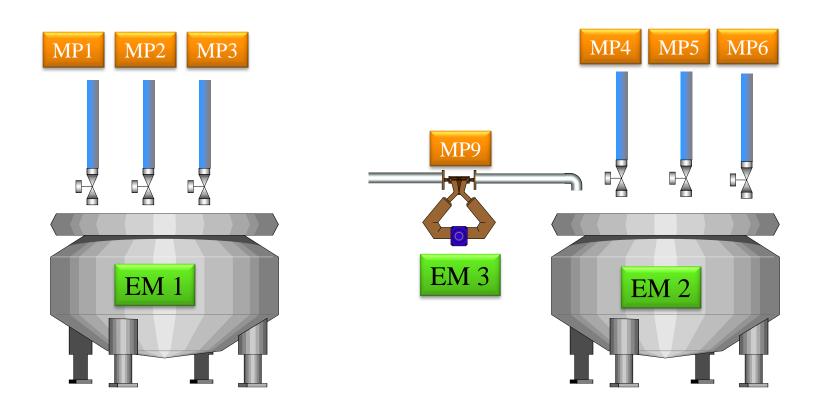

### Starting a Feed

 The Qi Control Module, Equipment Channel and Material Path must be created in the Qi prior to starting a feed

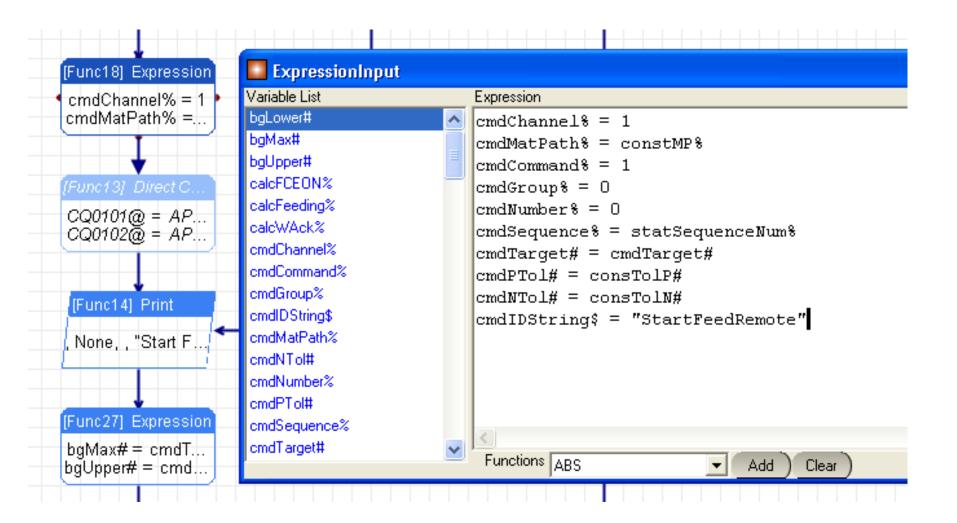

#### Qi Command SD's

SDs with Comments are required and should be written to

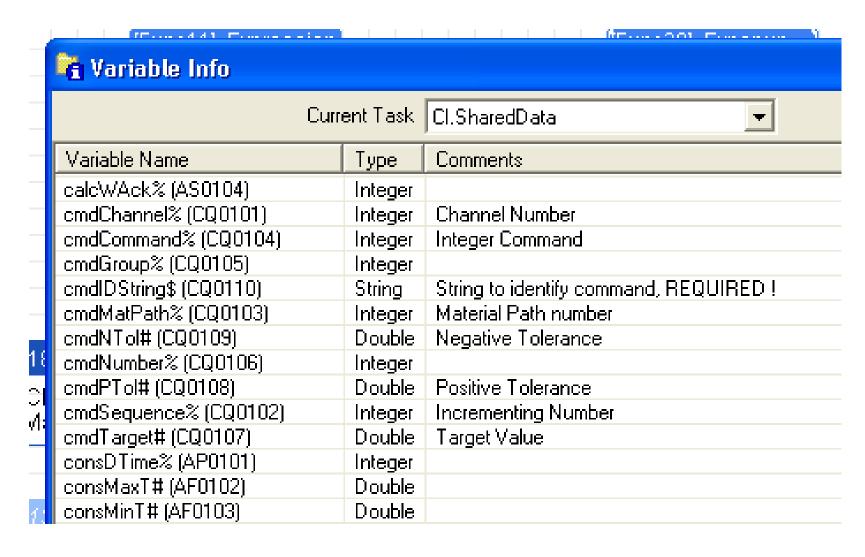

### Common Command Values (CQ0104)

- 1 Start Feed (Net Target)
- 2 Start Feed (Gross Traget)
- 4 Acknowledge Feed
- 5 Abort Feed
- 7 Control Override mode ON
- 8 Turn FCE ON (in override mode, target contains length of time ON)
- 9 Turn FCE OFF (in override mode)
- 10 Back to AUTO mode

#### CQ SD Info

#### 1 Qi Phase Commands (CQ) (Starts a FEED in TE)

Class Code: cq

ControlNet Class Code: 84 hex

Instances: 3 there are 3 instances of the Qi Command block

#### QI PROCESS COMMAND SHARED DATA

| WILKO        | CE33 COMMAND SHARED DATA                                                                                                   |                                |                      |                                                                                                    |
|--------------|----------------------------------------------------------------------------------------------------|--------------------------------|----------------------|----------------------------------------------------------------------------------------------------|
| cg02<br>cg03 | Composite CQ block<br>Equipment Channel Number<br>Message Sequence Number<br>Material Path Index<br>Integer Command Number | Struct<br>By<br>By<br>US<br>By | DA<br>DA<br>DA<br>DA | Equipment Channel Number for Command Message Sequence Number of Command Material Path Index "Command" Number  0 None 1 Start Material Transfer 2 Start Material Transfer with Gross Weight                                                                   |
| cg08<br>cg09 | Target Weight Positive Tolerance Negative Tolerance Batch ID/ Display Message                                              | F<br>F<br>ABy40                | DA<br>DA<br>DA<br>CI | Target Feed Weight Positive Feed Tolerance Negative Feed Tolerance Batch ID from Host Controller that is used for Data Collection Messages If there is a "~" in the field, the data following the "~" is used as a Display Message for the Q_iMPACT display. |

#### PARTIAL LISTING of CQ's

### Reading the Status of a Scale A

- The following shared data contains the most important info
- ED0901 8 bit status
- ED0904 Net Fed, zeroed at start and updated during feed (1 second)
- ED0905 Gross weight of Scale (or flow meter)
- ED0906 Flow Rate of Scale

## Status SD's (ED - - - -)

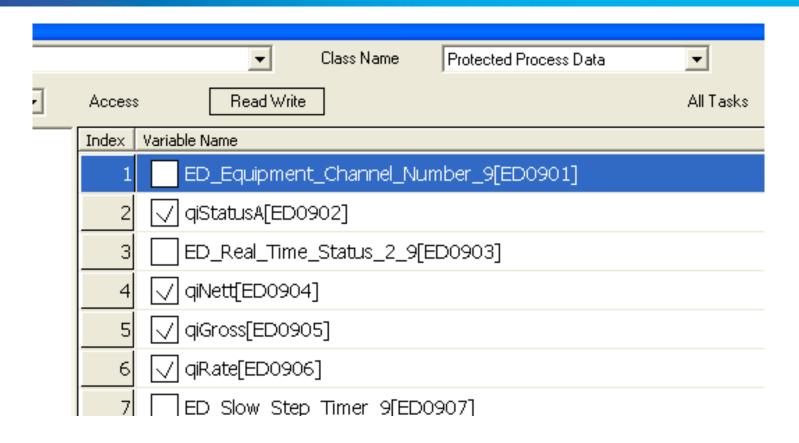

#### What number in the ED?

| Process 1  | Flow Meter K | Process 2  | Flow Meter L |
|------------|--------------|------------|--------------|
| Process 3  | Flow Meter M | Process 4  | Flow Meter N |
| Process 5  | Flow Meter O | Process 6  | Flow Meter P |
| Process 7  | Flow Meter Q | Process 8  | Flow Meter R |
| Process 9  | Scale A      | Process 10 | Scale B      |
| Process 11 | Scale C      | Process 12 | Scale D      |

When there are no scales and up to 12 flow meters in the Q\_iMPACT, the assignment of Processes to Flow Meters is as follows:

| Process 1  | Flow Meter K | Process 2 | Flow Meter L    |
|------------|--------------|-----------|-----------------|
| Process 3  | Flow Meter M | Process 4 | Flow Meter N    |
| Process 5  | Flow Meter 0 | Process 6 | Flow Meter P    |
| Process 7  | Flow Meter Q | Process   | 8 Flow Meter R  |
| Process 9  | Flow Meter S | Process   | 10 Flow Meter T |
| Process 11 | Flow Meter U | Process   | 12 Flow Meter V |

#### EXAMPLES

- ED09 - Scale A
- ED10- Scale B
- ED03 - Flow Meter M

#### Status bits

#### 3 Cyclic Data In

(Use ED0901 for Scale A in TE

| 0 | Channel Number (1-198)                                                                                                    | Byte     | Set once a second                                   |
|---|----------------------------------------------------------------------------------------------------|----------|-----------------------------------------------------|
| 1 | Status 1 0 "PAC Data Integrity Bit" alternates polarity every 5 seconds. 1 Instrument Data Integrity OK 2 Scale Over Capacity 3 Scale Under Zero 4 Scale Motion 5 Material Transfer Cycle Active 6 Final Control Element Output 0 = Off, 1 = On 7 Waiting for Controller to Acknowledge Last Material Transfer/Hand Add complete | 8 Binary | Set once a second. Set Critical Events immediately. |

## The important bits (ED - - 01)

- Bit 5 Cycle active
  - Stays ON during the Feed including the Drain Time (Settling time)
- Bit 6 FCE ON
  - The is the high speed control OP that controls the feed. Status only DO NOT USE this in Ladder for control
- Bit 7 Acknowledge me
  - Set at end of feed and stays on until feed is acknowledged (command 4)
  - The acknowledge command is optional on a 780 (not when using a JagXQi)
- Use TE code to extract the status of the bits for use within your program.

### Outputs

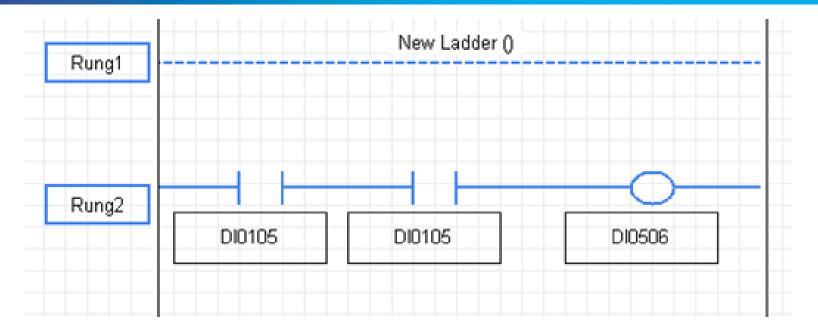

- In this case Qi was configured so that the FCE was the O/P on the Scale card in slot 1 (DI0105).
- Here we use it to drive a relay O/P sacrificing a bit of speed for convenience

## Qi wiring example with TE

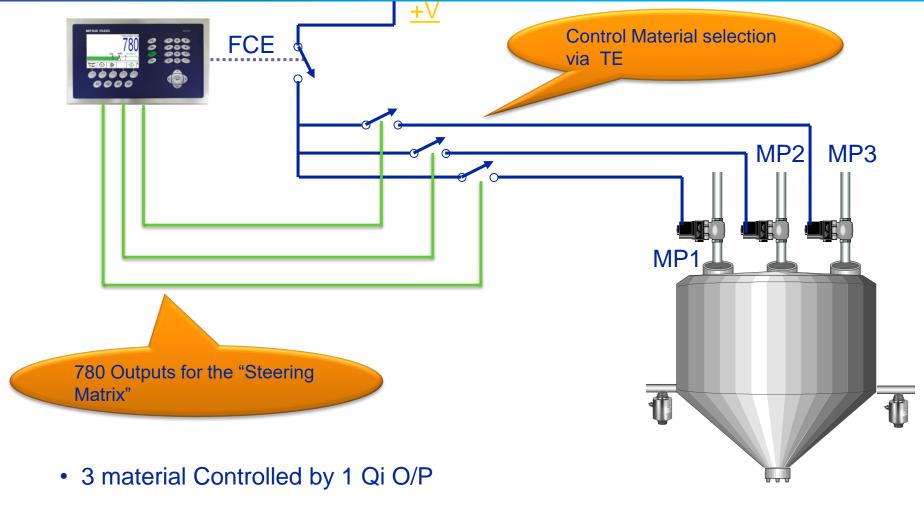

- Qi is in DIRECT Control of the FEED
- !! Only ONE Matrix OP on at any one time

## Timing diagram – 3 MPs

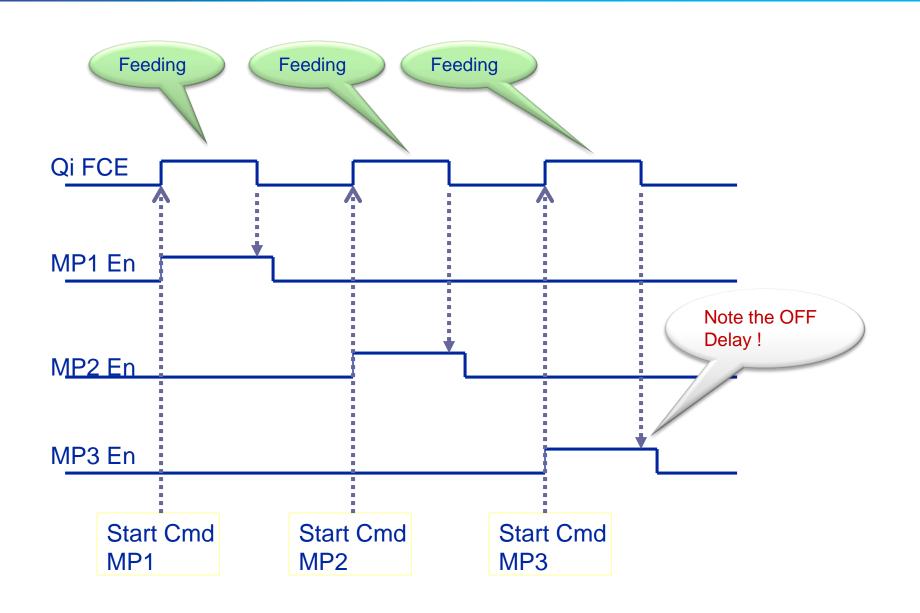